ФЕДЕРАЛЬНОЕ АГЕНТСТВО ПО ТЕХНИЧЕСКОМУ РЕГУЛИРОВАНИЮ И МЕТРОЛОГИИ

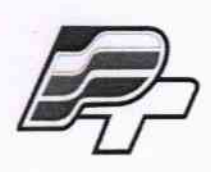

ФЕДЕРАЛЬНОЕ БЮДЖЕТНОЕ УЧРЕЖДЕНИЕ «ГОСУДАРСТВЕННЫЙ РЕГИОНАЛЬНЫЙ ЦЕНТР СТАНДАРТИЗАЦИИ, МЕТРОЛОГИИ И ИСПЫТАНИЙ В Г. МОСКВЕ» (ФБУ «РОСТЕСТ - МОСКВА»)

# **УТВЕРЖДАЮ**

Заместитель генерального директора ФБУ «Ростест-Москва» Е.В. Морин «16» сентября 2015 г.

# Государственная система обеспечения единства измерений

Калибраторы-измерители напряжения и силы тока модульные NI PXIe-4138, NI PXIe-4139

> Методика поверки PT-MII-2495-551-2015

> > г. Москва 2015

Настоящая методика поверки распространяется на калибраторы-измерители напряжения и силы тока модульные NI PXIe-4138, NI PXIe-4139 (далее - модули), изготавливаемые компанией "National Instruments Corporation", Венгрия, и устанавливает методы и средства их поверки.

Интервал между поверками 1 год.

## 1 ОПЕРАЦИИ ПОВЕРКИ

При проведении поверки должны быть выполнены операции, указанные в таблице 1.

Таблица 1 - Операции поверки

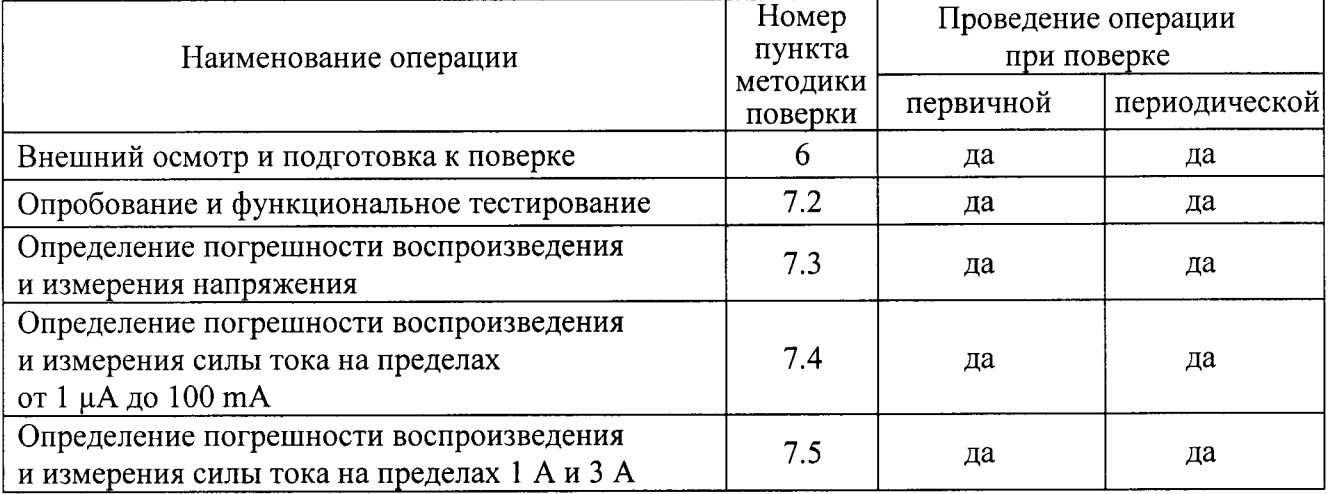

## 2 СРЕДСТВА ПОВЕРКИ

2.1 При проведении поверки рекомендуется применять средства поверки, указанные в таблице 2.

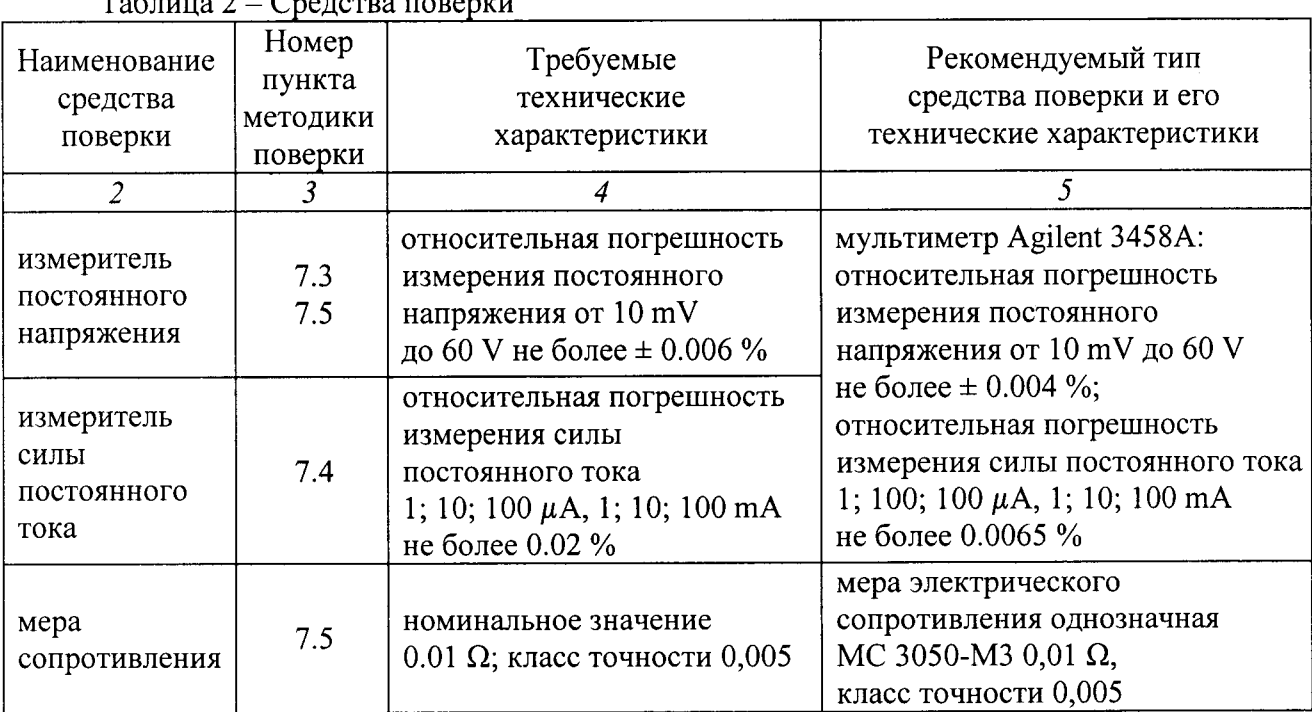

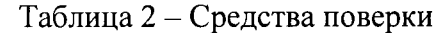

Продолжение таблины 2

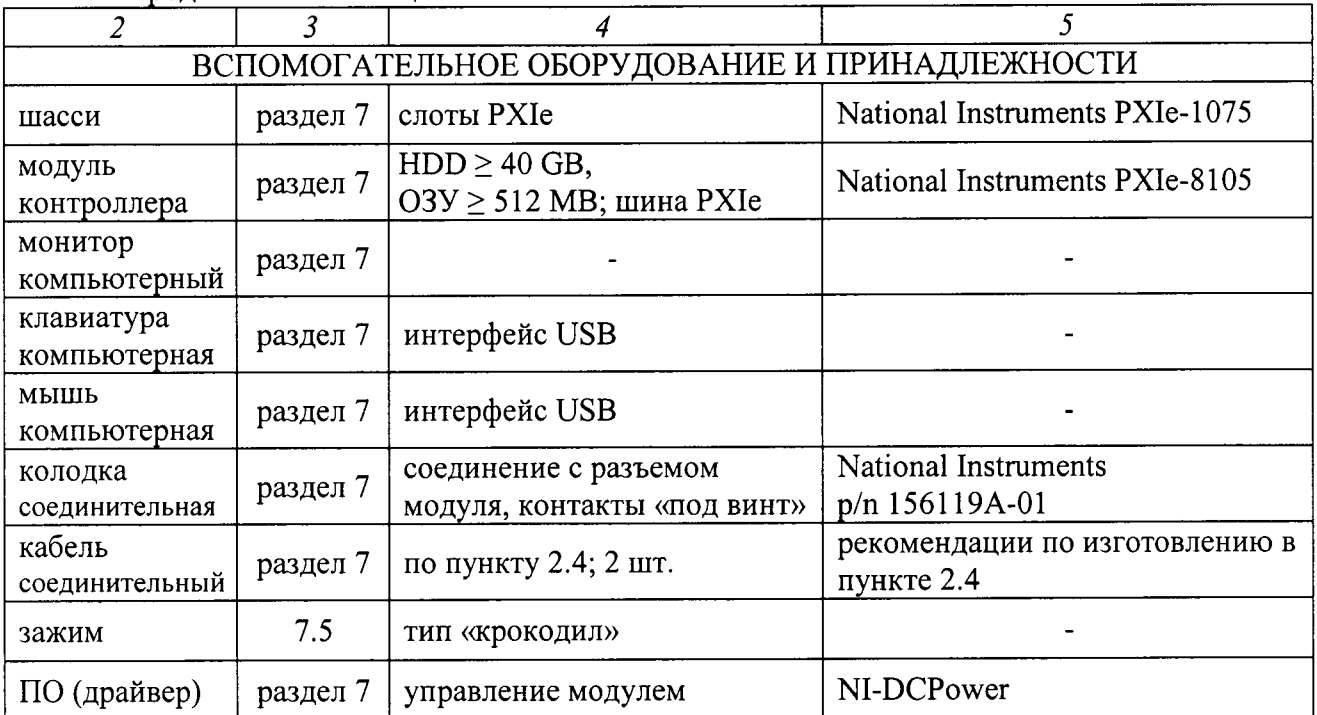

2.2 Вместо указанных в таблице 2 средств поверки разрешается применять другие аналогичные средства поверки, обеспечивающие требуемые технические характеристики.

2.3 Применяемые средства поверки должны быть исправны, средства измерений поверены и иметь свидетельства о поверке.

2.4. Соединительный кабель должен быть сделан, как показано на рисунке 1, из отрезка изолированного многожильного медного провода диаметром (0.8 ... 1.0) mm и длиной (300 ... 500) mm. Один из концов провода освободить от изоляции и облудить, чтобы получился штырек длиной (8 ... 10) mm. Второй конец провода освободить от изоляции на длине (10 ... 15) mm, облудить, и припаять вилку "banana"(m).

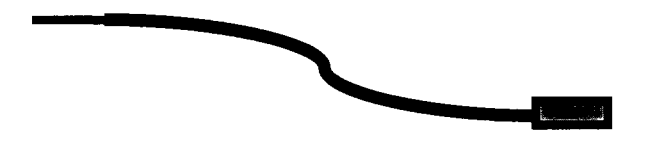

Рисунок 1. Конструкция соединительного кабеля

## 3 ТРЕБОВАНИЯ К КВАЛИФИКАЦИИ ПОВЕРИТЕЛЕЙ

К проведению поверки допускаются лица с высшим или среднетехническим образованием, прошедшие обучение по программе «Поверка/калибровка средств измерений» со специализацией «Измерения электрических величин», и имеющие практический опыт в области электрических измерений.

## 4 ТРЕБОВАНИЯ БЕЗОПАСНОСТИ

4.1 При проведении поверки должны быть соблюдены требования безопасности в соответствии с ГОСТ 12.3.019-80.

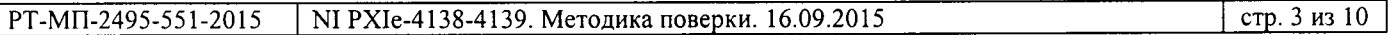

4.2 Во избежание несчастного случая и для предупреждения повреждения модуля и поверочного оборудования необходимо обеспечить выполнение следующих требований:

- подсоединение оборудования к сети должно производиться с помощью сетевого кабеля, предназначенного для данного оборудования;

- заземление оборудования должно производиться посредством заземляющего контакта сетевого кабеля:

- запрещается производить установку и изъятие модуля из слота при включенном шасси;

- запрещается производить подсоединение кабелей к контактам модуля или отсоединение от них, когда выход модуля активирован (флажок "Output Enabled" на виртуальной панели);

- запрещается работать с модулем при обнаружении его явного повреждения.

## 5 УСЛОВИЯ ОКРУЖАЮЩЕЙ СРЕДЫ ПРИ ПОВЕРКЕ

При проведении поверки должны соблюдаться следующие условия:

- температура воздуха в помещении (23 ± 5) °С;

- относительная влажность воздуха от 30 до 70 %;

- атмосферное давление от 84 до 106.7 kPa.

## 6 ВНЕШНИЙ ОСМОТР И ПОДГОТОВКА К ПОВЕРКЕ

## 6.1 Внешний осмотр

6.1.1 При проведении внешнего осмотра проверяются:

- чистота и исправность разъемов;

- отсутствие механических повреждений корпуса модуля или платы;

- комплектность модуля.

6.1.2 При наличии дефектов или повреждений, препятствующих нормальной эксплуатации поверяемого модуля, его следует направить в сервисный центр для проведения ремонта.

## 6.2 Подготовка к поверке

6.2.1. Перед началом работы следует изучить руководство по эксплуатации модуля, а также руководства по эксплуатации применяемых средств поверки.

6.2.2. До начала операций поверки выдержать модуль и мультиметр во включенном состоянии в соответствии с указаниями руководств по эксплуатации.

Минимальное время прогрева мультиметра 60 min.

6.2.3 Перед выполнением операций поверки выполнить автоподстройку мультиметра, для чего при отсоединенных от его входа кабелей нажать клавиши [ACAL], [ENTER], и дождаться завершения процедуры.

6.2.4 Выполнить установку программного обеспечения на контроллер в соответствии с указаниями руководства по эксплуатации модуля.

6.2.5 Установить модуль в слот шасси в соответствии с указаниями руководства по эксплуатации, и установить на выходной разъем соединительную колодку p/n 156119A-01.

## 7 ПРОВЕДЕНИЕ ПОВЕРКИ

#### 7.1 Общие указания по проведению поверки

7.1.1 Присоединения к контактам соединительной колодки необходимо выполнять согласно указаниям руководства по эксплуатации с использованием отверток рекомендованного типа.

7.1.2 Архитектура модуля выполнена таким образом, что установленное значение величины напряжения или силы тока (Level) и отображаемое в окне правой части панели измеряемое значение этой величины совпадают. Погрешность измерения величины равна погрешности ее воспроизведения. Поэтому нет необходимости отдельно выполнять определение погрешности измерения напряжения и силы тока.

7.1.3 В процессе выполнения операций результаты измерений заносятся в протокол поверки. Количество разрядов записываемых в протокол поверки показаний должно соответствовать количеству разрядов допускаемых значений, приведенных в таблицах 7.3 - 7.5 настоящей методики.

7.1.4 Полученные результаты должны укладываться в пределы допускаемых значений, указанных в таблицах  $7.3 - 7.5$  настоящей методики. При получении отрицательных результатов по какой-либо операции необходимо ее повторить. При повторном отрицательном результате модуль следует направить в сервисный центр для проведения регулировки и/или ремонта.

## 7.2 Опробование и функциональное тестирование

7.2.1 Запустить программу "Measurement & Automation Explorer".

7.2.2 В меню "Devices & Interfaces" кликнуть на наименовании модуля в списке устройств, и запустить процедуру тестирования "Self-Test". После завершения процедуры тестирования должно появиться сообщение "The self-test completed successfully".

7.2.2 Выполнить процедуру автоподстройки "Self-Calibrate". После завершения процедуры должно появиться сообщение "The device was calibrated successfully".

7.2.3 В меню "Software" найти программу "NI-DCPower". Проверить идентификацию версии программного продукта. Она должна быть не ниже 1.9.

7.2.4 В меню "Devices & Interfaces" кликнуть на наименовании поверяемого модуля в списке устройств, и выбрать "Test Panels". При этом должна появиться виртуальная панель модуля "NI-DCPower Soft Front Panel".

Записать результаты в таблицу 7.2.

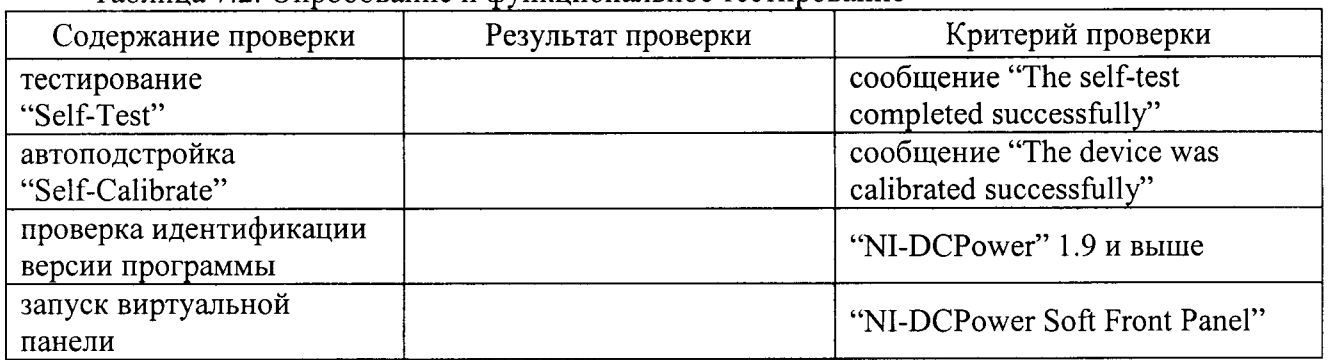

## Таблина 7.2. Опробование и функциональное тестирование

### 7.3 Определение погрешности воспроизведения и измерения напряжения

7.3.1 Установить мультиметр в режим DCV с автоматическим пределом измерения. Выбрать режим усреднения клавишами [NPLC], 50, [ENTER].

7.3.2 Убедиться в том, что выход модуля отключен (отсутствует флажок "Output Enabled").

7.3.3 Используя два соединительных кабеля (пункт 2.4), выполнить соединения контактов "HI" и "LO" модуля с гнездами "HI" и "LO" мультиметра.

7.3.4 Сделать следующие установки на модуле:

Output Function: DC Voltage, Sense: Local Current Range 1 mA, Current Limit 1 mA Voltage Range 600 mV, Voltage Level 0 mV

7.3.5 Активировать выход модуля флажком "Output Enabled".

7.3.6 Устанавливать на модуле диапазоны (Range) и значения напряжения (Level), указанные в столбцах 1 и 2 таблицы 7.3.

Записывать измеренные мультиметром значения напряжения в столбец 4 таблицы 7.3.

| Предел диапазона<br>напряжения | Установленное<br>значение<br>напряжения | Нижний предел | Измеренное   | Верхний предел |
|--------------------------------|-----------------------------------------|---------------|--------------|----------------|
|                                |                                         | допускаемых   | мультиметром | допускаемых    |
|                                |                                         | значений      | значение     | значений       |
|                                |                                         | напряжения    | напряжения   | напряжения     |
|                                |                                         |               |              |                |
| $600 \text{ mV}$               | 0 <sub>m</sub>                          | $-0.100$      |              | $+0.100$       |
|                                | $-600$ mV                               | $-600.220$    |              | $-599.780$     |
|                                | $+600$ mV                               | $+599.780$    |              | $+600.220$     |
| 6 V                            | 0 <sub>V</sub>                          | $-0.00060$    |              | $+0.00060$     |
|                                | $-6V$                                   | $-6.00180$    |              | $-5.99820$     |
|                                | $+6V$                                   | $+5.99820$    |              | $+6.00180$     |
| 60 V                           | 0 <sub>V</sub>                          | $-0.0060$     |              | $+0.0060$      |
|                                | $-6V$                                   | $-60.0180$    |              | $-59.9820$     |
|                                | $+6V$                                   | $+59.9820$    |              | $+60.0180$     |

Таблица 7.3.1 – Погрешность воспроизведения и измерения напряжения NI PXIe-4138

Таблица 7.3.2 – Погрешность воспроизведения и измерения напряжения NI PXIe-4139

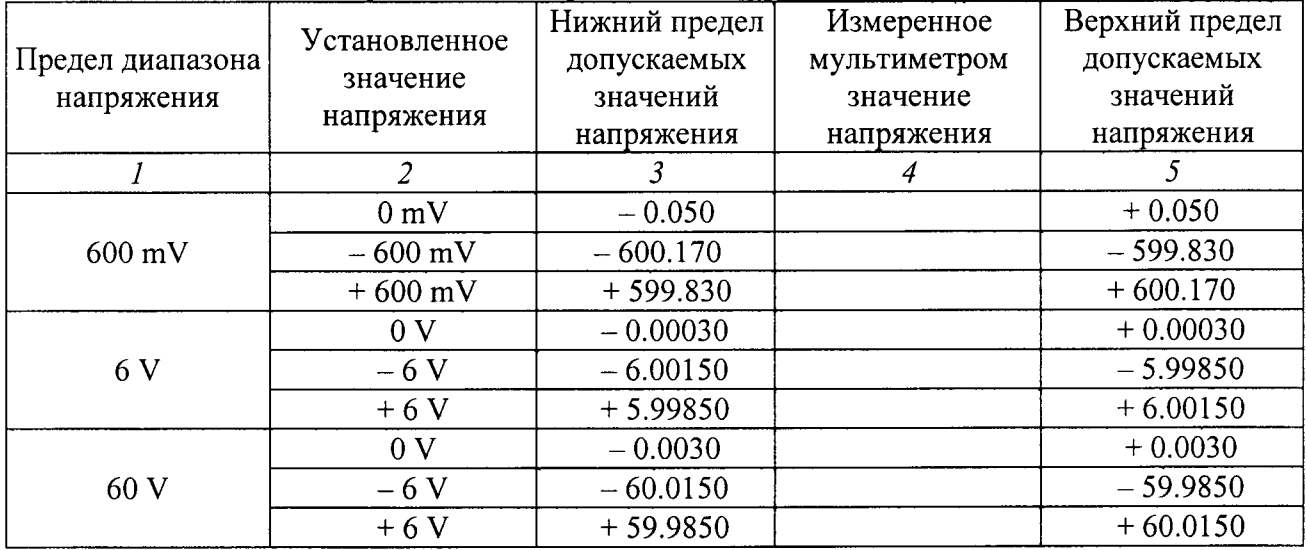

7.3.7 Отключить выход модуля сбросом флажка "Output Enabled".

## 7.4 Определение погрешности воспроизведения и измерения силы тока на пределах от 1 µА до 100 mA

7.4.1 Установить мультиметр в режим DCI с автоматическим пределом измерения. Выбрать режим усреднения клавишами [NPLC], 50, [ENTER].

7.4.2 Убедиться в том, что выход модуля отключен (отсутствует флажок "Output Enabled").

7.4.3 Используя два соединительных кабеля (пункт 2.4), выполнить соединения контактов "НІ" и "LO" модуля с гнездами "І" и "LO" мультиметра соответственно.

7.4.4 Сделать следующие установки на модуле:

**Output Function: DC Current** Voltage Range 6 V, Voltage Limit 6 V Current Range 1 µA, Current Level 0 µA

7.4.5 Активировать выход модуля флажком "Output Enabled".

7.4.6 Устанавливать на модуле диапазоны (Range) и значения силы тока (Level), указанные в столбцах 1 и 2 таблицы 7.4.

Записывать измеренные мультиметром значения силы тока в столбец 4 таблицы 7.4.

7.4.7 Отключить выход модуля сбросом флажка "Output Enabled".

Таблица 7.4.1 – Погрешность воспроизведения и измерения силы тока NI PXIe-4138 на пределах от 1  $\mu$ А до 100 mA

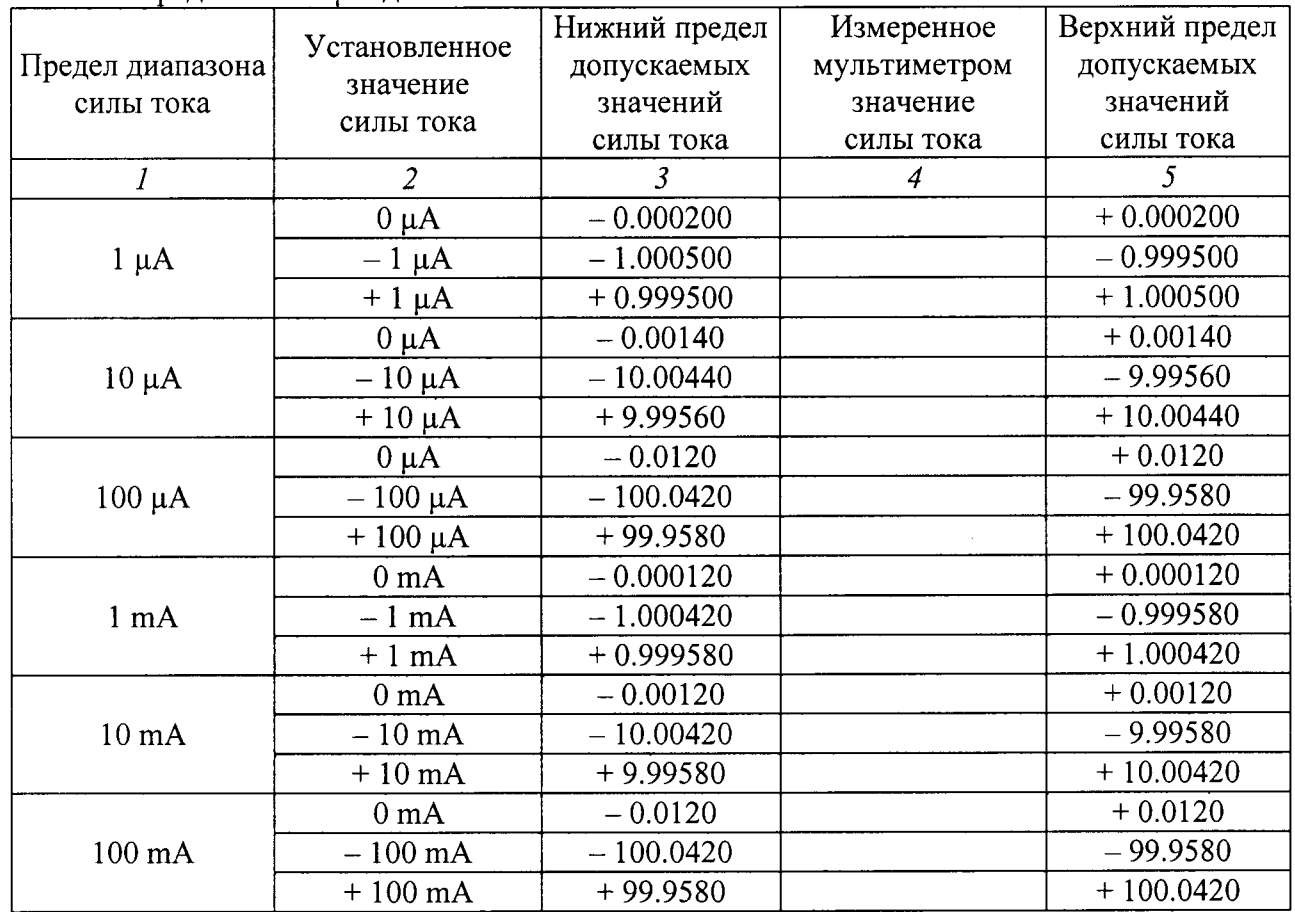

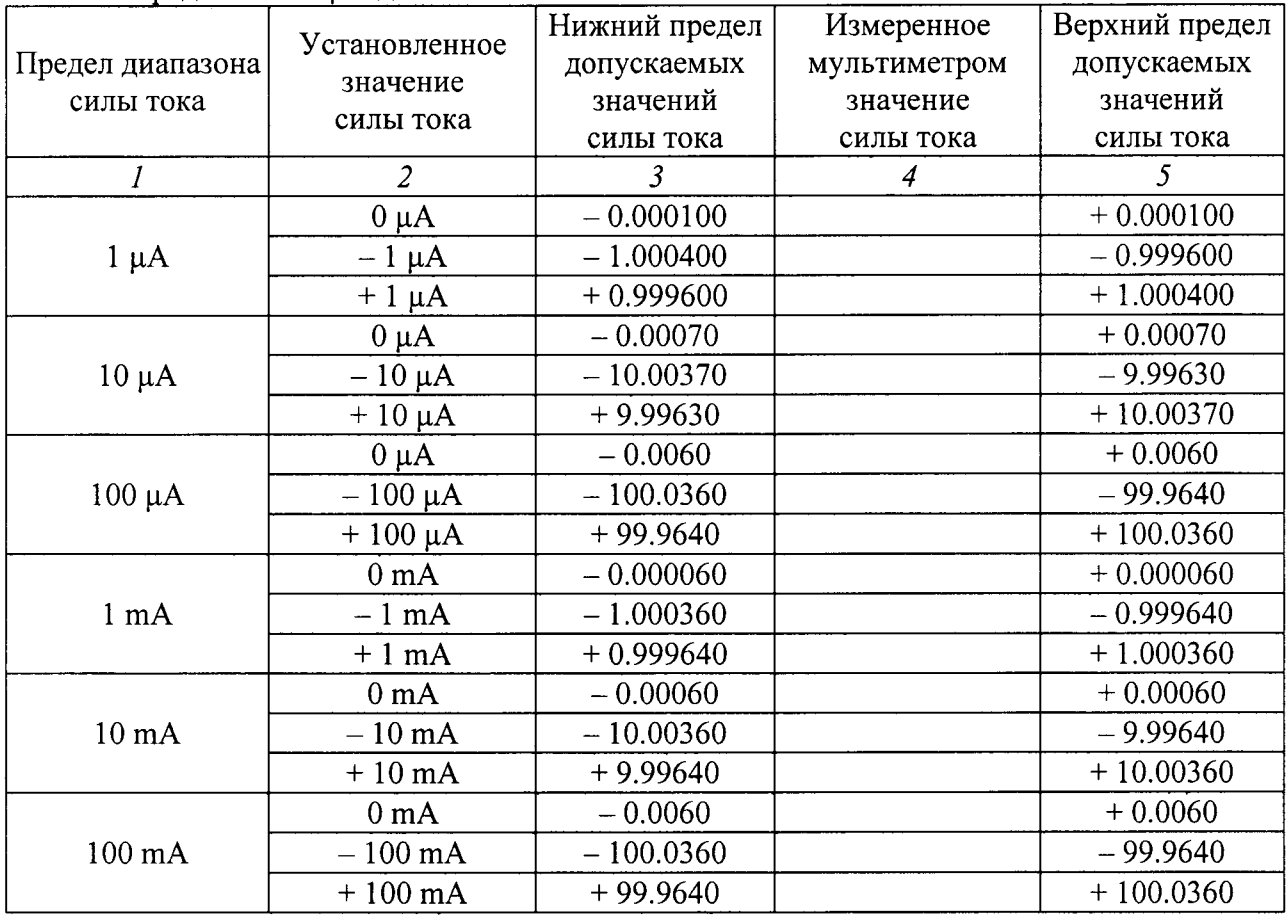

Таблица 7.4.2 – Погрешность воспроизведения и измерения силы тока NI РХIе-4139 на преледах от 1 иА ло  $100 \text{ mA}$ 

## 7.5 Определение погрешности воспроизведения и измерения силы тока на пределах 1 А и 3 А

7.5.1 Установить мультиметр в режим DCV предел измерения 100 mV. Выбрать режим усреднения клавишами [NPLC], 50, [ENTER].

7.5.2 Убедиться в том, что выход модуля отключен (отсутствует флажок "Output Enabled").

7.5.3 Используя два соединительных кабеля (пункт 2.4) и зажимы «крокодил», выполнить соединения контактов "НІ" и "LO" модуля с контактами "I<sub>1</sub>" и "I<sub>2</sub>" меры сопротивления.

Используя кабель из комплекта мультиметра, соединить контакты "U<sub>1</sub>" и "U<sub>2</sub>" меры сопротивления с гнездами "НІ" и "LO" мультиметра.

7.5.4 Сделать следующие установки на модуле:

**Output Function: DC Current** Voltage Range 6 V, Voltage Limit 6 V Current Range 1 A, Current Level 0 A

7.5.5 Активировать выход модуля флажком "Output Enabled".

7.5.6 Устанавливать на модуле диапазоны (Range) и значения силы тока (Level), указанные в столбцах 1 и 2 таблицы 7.5.

Фиксировать отсчеты напряжения U на мультиметре, рассчитывать измеренные значения силы тока по формуле  $I[A] = 0,1\cdot U[mV]$  и записывать их столбец 4 таблицы 7.5. 7.5.7 Отключить выход модуля сбросом флажка "Output Enabled".

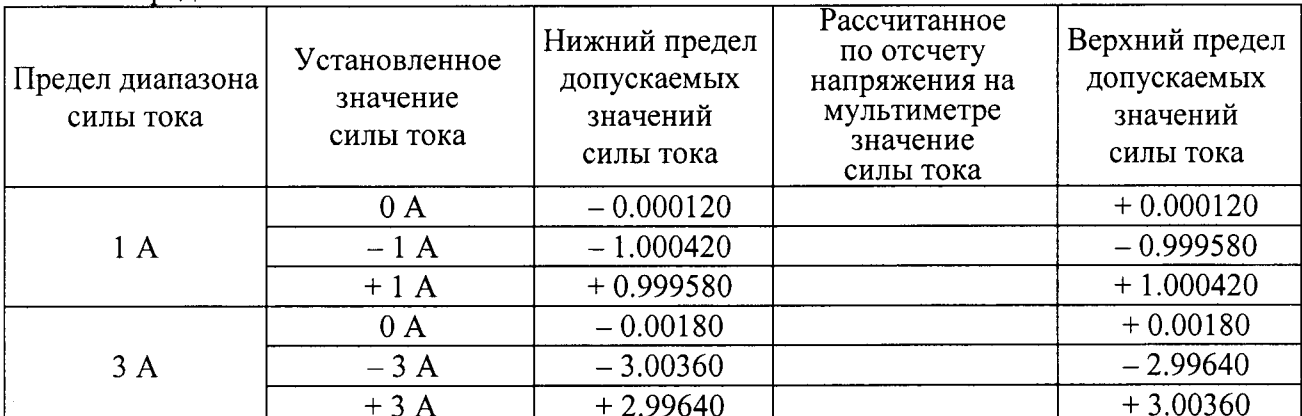

Таблица 7.5.1 - Погрешность воспроизведения и измерения силы тока NI PXIe-4138 на пределах 1 А и 3 А

Таблица 7.5.2 - Погрешность воспроизведения и измерения силы тока NI PXIe-4139 на пределах 1 А и 3 А

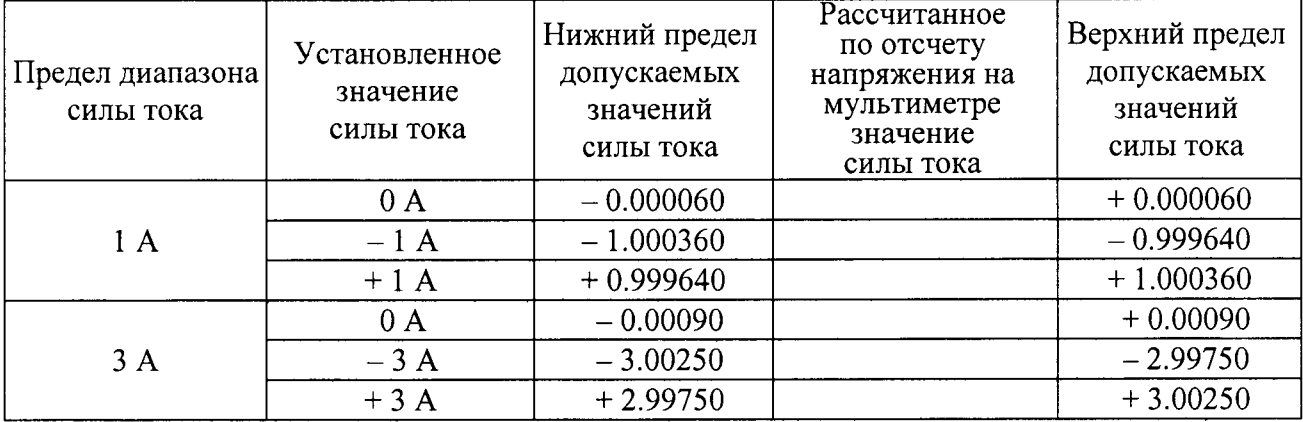

## 8 ОФОРМЛЕНИЕ РЕЗУЛЬТАТОВ ПОВЕРКИ

### 8.1 Протокол поверки

При выполнении операций поверки оформляется протокол в произвольной форме с указанием следующих сведений:

- полное наименование аккредитованной на право поверки организации;
- номер и дата протокола поверки
- наименование и обозначение поверенного средства измерения
- заводской (серийный) номер;
- обозначение документа, по которому выполнена поверка;

- наименования, обозначения и заводские (серийные) номера использованных при поверке средств измерений, сведения об их последней поверке;

- температура и влажность в помещении;
- фамилия лица, проводившего поверку;
- результаты определения метрологических характеристик по форме таблиц раздела 7.

#### 8.2 Свидетельство о поверке

При положительных результатах поверки выдается свидетельство о поверке в соответствии с ПР 50.2.006-94 с изменением № 1 от 26.11.2001.

Поверительное клеймо наносится в соответствии с ПР 50.2.007-2001.

#### 8.3 Извещение о непригодности

При отрицательных результатах поверки, выявленных при внешнем осмотре, опробовании, или выполнении операций поверки, выдается извещение о непригодности в соответствии с ПР 50.2.006-94 с изменением № 1 от 26.11.2001.

Начальник лаборатории № 551 ФБУ «Ростест-Москва»

Заместитель генерального директора по метрологии ЗАО «АКТИ-Мастер»

Ю.Н. Ткаченко Д.Р. Васильев